## **BAB V**

## **IMPLEMENTASI DAN PENGUJIAN SISTEM**

#### **1.1 HASIL IMPLEMENTASI**

Implementasi merupakan hasil dari tampilan implementasi yang telah didesain sebaik mungkin berdasarkan menu-menu dan *Form* yang telah dirancang pada bab sebelumnya. Adapun implementasi implementasi yang telah didesain oleh penulis antara lain sebagai berikut

#### **1.1.1 Implementasi Output**

:

Implementasi tampilan output dari sistem yang akan dibangun adalah sebagai berikut:

1. Implementasi Halaman Mengelola Data Admin

Implementasi mengelola data admin merupakan halaman yang dapat diakses oleh admin untuk menambah, mengedit dan menghapus data admin. Seperti terlihat pada gambar 5.1 :

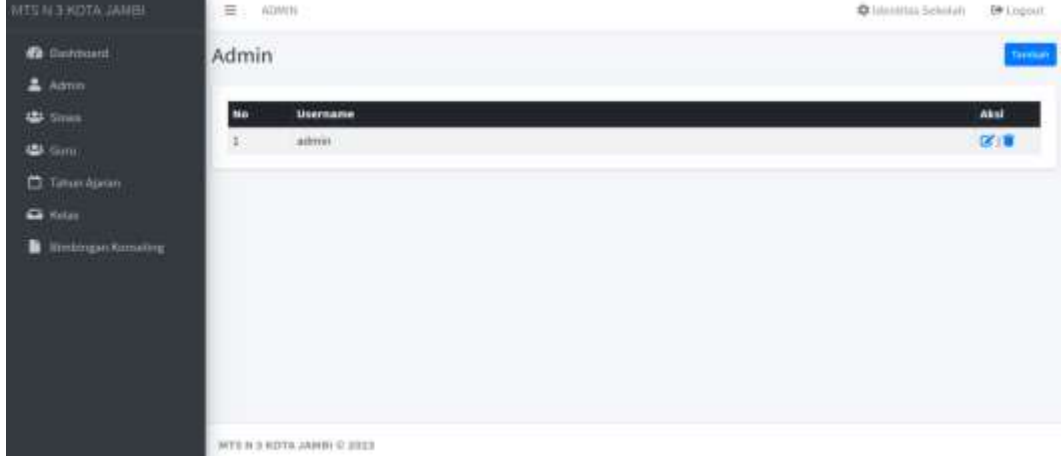

### **Gambar 5.1 Implementasi Halaman Mengelola Data Admin**

2. Implementasi Halaman Mengelola Data Tahun Ajaran

Implementasi mengelola data tahun ajaran merupakan halaman yang dapat diakses oleh admin untuk menambah, mengedit dan menghapus data tahun ajaran. Seperti terlihat pada gambar 5.2.

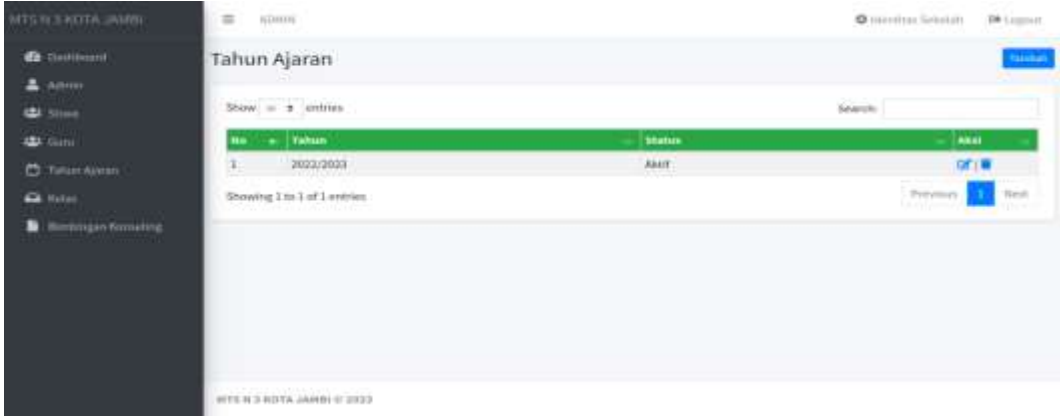

## **Gambar 5.2 Implementasi Halaman Mengelola Data Tahun Ajaran**

3. Implementasi Halaman Mengelola Data Siswa

Implementasi mengelola data siswa merupakan halaman yang dapat diakses oleh admin untuk menambah, mengedit dan menghapus data Siswa. Seperti terlihat pada gambar

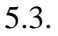

| <b>ISBAU ATCITA JAMES</b>                   | <b>EE : ADWIN</b>      |                   |                                                                             |                              |                                                  |              |                                                                                                    |                       |                   | Childrenthus Sebatuah 2010 taun |
|---------------------------------------------|------------------------|-------------------|-----------------------------------------------------------------------------|------------------------------|--------------------------------------------------|--------------|----------------------------------------------------------------------------------------------------|-----------------------|-------------------|---------------------------------|
| <b>49</b> Datitioant<br>$\pm$ Adole         | Siswa                  |                   |                                                                             |                              |                                                  |              |                                                                                                    |                       |                   | <b>Tarmal</b>                   |
| <b>Little School</b>                        | 승규는 아이들은 아이들은 아이들이 많다. | Show is a entries |                                                                             |                              |                                                  |              |                                                                                                    | Search:               |                   |                                 |
| <b>ULI</b> GUN                              |                        | <b>NEEDS</b>      | <b>BARR</b>                                                                 | <b>AME</b><br><b>RELEASE</b> | Temper<br><b>Texperization</b>                   | $1 - 1$<br>œ | <b>Noman</b>                                                                                                    | <b>Home</b><br>Apalk. | <b>Nome</b><br>m. | das a                           |
| <b>C Fahlan Azaran</b><br><b>STATISTICS</b> |                        |                   | DUTCHARM, NARD BOOT PART                                                    | $\rightarrow$                | Aleina, 10 May 2010 11<br><b>SANDARIA</b>        |              | J. Neuwal III III Peru 6 Almanog Tuz Hanki<br>Search The Committee of the Committee of the Committee of the Committee of the Committee of the Committee of the Committee of the Committee of the Committee of the Committee of the Committee of the Committee of the Committ |                       | <b>KARLIN</b>     | 19779                           |
| <b>Ca</b> Keller                            | $\pm$                  | avana             | PASTWARTHAM   Jacks An International Product<br>o matematika                | $\cdot$                      | Michael 24-Jan 17 E<br>inta                      |              | A. Nelasal 97.00 Perant Nationwich, 19886<br><b>Tesas</b>                                                                                                    |                       | Annual view       | 研選                              |
| <b>Bimbingari Kooseling</b>                 | 出口                     |                   | 2003年85月 Mukanmart Bayo<br>-Romersman<br><b>THE REPORT OF SALE PROPERTY</b> |                              | James 19 May 2013 11<br><b>TERRITORY CONTROL</b> |              | A. Sature Datent IT 42 Kpi, car.<br><b>JAYA Kici: Fast needs</b>                                                                                                    | <b>Submission</b>     | <b>Triand</b>     | $18^{\circ}$                    |
|                                             |                        |                   | INSTRUMENT Band Name Formula                                                |                              | Jammi, 15-kor 2010. [ ]                          |              | A. Sensor Dansey 87 42 Kel, 1946<br>Japa Roc, Rautzsatzb.                                                                                                    | Martone               |                   | (3) 图                           |
|                                             | Ł                      |                   | GOODMETELL TUANACHO                                                         |                              | Arrist 17 May 2017                               |              | Person Villa Roburnas Block C-42-RT   Satisfacti<br><b>ANDER HERMAN</b><br>H.                                                                                                    | <b>Handler</b>        | <b>TRACKED</b>    | ぼっ書                             |
|                                             | ×                      |                   | HOMESTATIN Exhibition is applied                                            | 出版                           | Jacobic OK-May-2018 - IL                         |              | Present Vita Asturnas Brady C-Q RT .: Herry Assenta - Severester,<br>ALC:                                                                                                    |                       |                   | <b>CONTINUES</b>                |
|                                             | $2.1 -$                |                   | SHIPLER & TANK Service<br>THE RULE OF                                       |                              | James, 23-Sep 2010 11<br><b>SERVICE CONTROL</b>  |              | Penny Vita Ratuman Block E-42 RT  And Salvinno  . Sanning<br>the company of the company of the company of the                                                                                                    |                       |                   | <b>SETTE</b>                    |
|                                             | ۴                      |                   | interested and Canada Print                                                 | $\mathbf{r}$                 | 181, 21-Ad 2012 / E                              |              | Person Vikz Kristians describility (1948)                                                                                                    | Tunitechto.           | Mriaul            | 送信                              |
|                                             |                        |                   | and the control of the con-                                                 |                              | access the contract in 1980                      |              | all a convenient shall be since the ca-                                                                                                    | Angeles Co.           |                   |                                 |

**Gambar 5.3 Implementasi Halaman Mengelola Data Siswa**

4. Implementasi Halaman Mengelola Data Kelas

Implementasi mengelola data Kelas merupakan halaman yang dapat diakses oleh admin untuk menambah, mengedit dan menghapus data Kelas. Seperti terlihat pada gambar

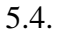

| <b>IRMAL ATCULE N 2TW</b>         | $\equiv$ $\sim$ $\sim$        |                                                             |                  | 19 Legred<br><b>Q</b> Menthas Salvelah |
|-----------------------------------|-------------------------------|-------------------------------------------------------------|------------------|----------------------------------------|
| <b>B</b> building                 | Kelas                         |                                                             |                  | <b>Taining</b>                         |
| $\triangle$ Admin.                |                               |                                                             |                  |                                        |
| 带 Sime<br><b>US</b> Guns          | Wellas: Vil<br>Lokal: 1       | Wall Kelas : Neni Efriyani, S.Pd<br>Tahun Ajaran: 2022/2023 | $\sim 4$         | 宿住                                     |
| <b>C</b> Tattan Airran<br>a false | Wellac: Wil<br>Lokal: I       | Wali Kelas : : Drs. Rajah<br>Tahun Ajaran: 2022/2023        | $ \bullet$       | 0518                                   |
| <b>Birthhope Konstitue</b><br>۰   |                               |                                                             |                  |                                        |
|                                   | <b>Kelas: VII</b><br>Lokati # | Wali Kelas : : Ishak, S.Ag<br>Tahun Ajaran: 2022/2023       | $\sim$ $\bullet$ | ori u                                  |
|                                   |                               |                                                             |                  |                                        |
|                                   |                               |                                                             |                  |                                        |
|                                   | MTS II HANALANDI II 2023      |                                                             |                  |                                        |

**Gambar 5.4 Implementasi Halaman Data Kelas**

5. Implementasi Halaman Mengelola Data Bimbingan Konseling

Implementasi mengelola data Bimbingan Konseling merupakan halaman yang dapat diakses oleh admin untuk menambah, mengedit dan menghapus data Bimbingan Konseling. Seperti terlihat pada gambar 5.5 :

| <b>IDMAL ATODIE NETW</b>                     | 言<br>Chief (Hillard Selected)<br>628411 |                                  |                                                                                      |                       |                                                              |                                                                                   | <b>Z#</b> Lightel                                                                              |                         |
|----------------------------------------------|-----------------------------------------|----------------------------------|--------------------------------------------------------------------------------------|-----------------------|--------------------------------------------------------------|-----------------------------------------------------------------------------------|------------------------------------------------------------------------------------------------|-------------------------|
| <b>B</b> Baltimore<br>$2$ Admin              | Bimbingan Konseling                     |                                  |                                                                                      |                       |                                                              |                                                                                   |                                                                                                | tamadi                  |
| <b>LES SIGNS</b>                             | Show, is a lestries                     |                                  |                                                                                      |                       |                                                              |                                                                                   | Search:                                                                                        |                         |
| <b>LEA</b> COUNT                             | H4                                      | <b>Attale</b>                    | <b>Siven</b>                                                                         | $-$ Tenggal           | <b>Maculak</b>                                               | <b>Proses Kossseing</b>                                                           | Hasil                                                                                          | Aksi                    |
| <b>C</b> Tatun Naran                         | ×                                       | BURGLAND                         | 2 Fins Remadika<br>Fein.                                                             | 205-Juni-<br>3833     | Morskok Dinustrians<br>Pelajaran<br>$\overline{\phantom{a}}$ | Renungstan Glora:<br>Tua-                                                         | Southername@ex<br>Pieriklauker                                                                 | Bineson H .             |
| <b>CA</b> Keller<br><b>Bintmgas Kameling</b> |                                         |                                  | EDISONTAL: Diffu Partia Saanda : 28-Jan-                                             | 2823                  | Titlek Harle Seat<br>1/statuent-                             | Suice Peringston                                                                  | Small Pattercies                                                                               | Storben W. T.           |
|                                              |                                         | <b>THE REPORT OF STATE</b>       | <b>INSURANCE - Niceland Propinsie</b>                                                | 38.66%<br>anti-       | <b>Britalisti</b>                                            |                                                                                   | Sarat Peringstat Image Parksuas dari Oca-g Tua                                                 | Bitratheot G. B.        |
|                                              |                                         |                                  | it(8064152) Tyj Adriani<br>Matanang manakat                                          | 35-Min<br>3327        | Mantauty Terrany                                             | Suite Permanten                                                                   | Mergeration's uns.ik<br><b>Barbinar Viria Balk</b>                                             | <b>BRIGGINAL EXT BR</b> |
|                                              | b.                                      | <b>BARNYMENA</b><br><b>STERN</b> | <b>Fictio</b> Antindrate<br><b>Painting</b>                                          | 37-key<br>3823        | Mattitlanes Hancis Public<br>Dillebar 1-11 (1993)            | <b>Persynant Serverters</b><br>Ban Petangus:                                      | Portuarillatilitang nos                                                                        | Binestone   OF   W.     |
|                                              | ĸ.                                      |                                  | <b>CONTRACTOR THE STATE OF A REAL PROPERTY</b><br>GAUVESTRIE Auto Acustomer<br>Patri | 09-1ac<br><b>TEES</b> | Presidentes Millage Millard<br>Madenside.                    | <b>CONTRACTOR</b><br><b>Hintergallan Sissui</b><br>and the control of the control | <b>CERTIFICATE CONTRACTOR</b><br><b>Jural Peringstan Percentian</b><br>Tribia Metaluskalı Ligi | Binannan X 8            |
|                                              |                                         |                                  | US\$7654X54 MAIN NAULI                                                               | 15-Jan-               | Total Holly Sale:                                            | <b>Heurgifa</b> Sized                                                             | Saut Pennisher Tidak.                                                                          | <b>Business Did in</b>  |

**Gambar 5.5 Implementasi Halaman Mengelola Data Bimbingan Konseling**

## **1.1.2 Implementasi** *Input*

Implementasi implementasi tampilan inputdari sistem yang akan dibangun adalah sebagai berikut:

1. Implementasi Halaman *Login* Admin

Berikut adalah implementasi dari halaman *login* admin. Seperti terlihat pada gambar 5.6 :

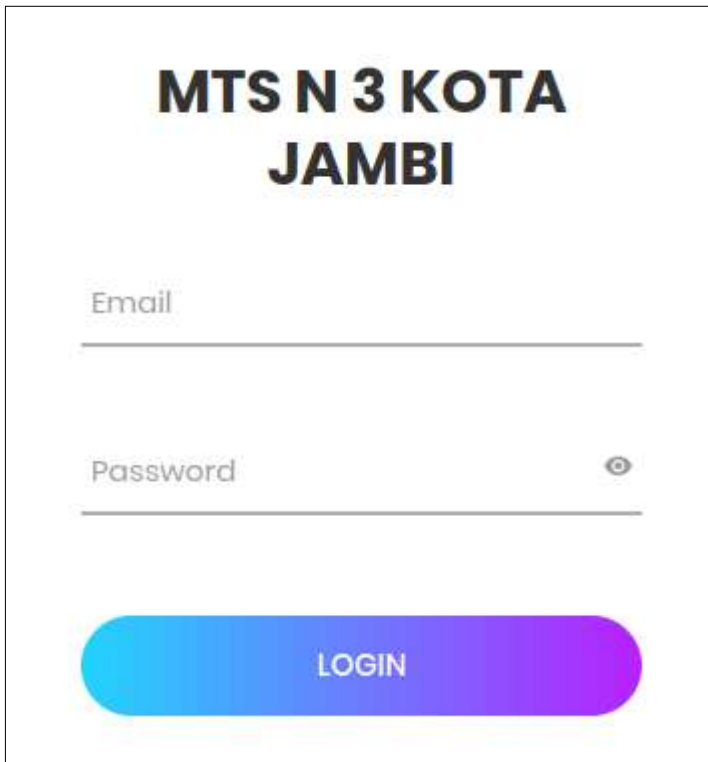

**Gambar 5.6 Implementasi Halaman Login Admin**

2. Implementasi Halaman *Form* Data Admin

Implementasi halaman *Form* data admin merupakan halaman yang dapat diakses oleh

admin untuk menambah dan mengedit admin. Seperti terlihat pada gambar 5.7 :

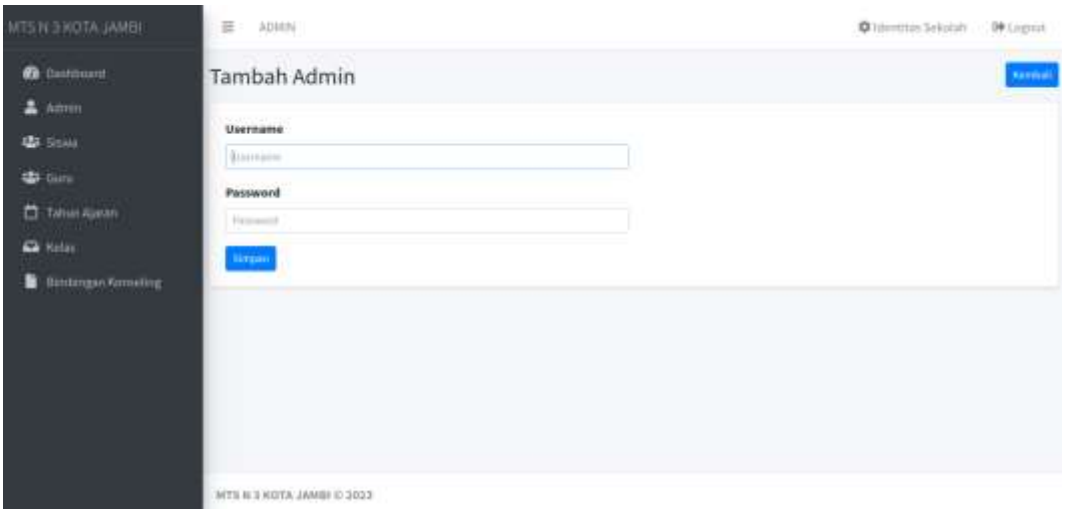

#### **Gambar 5.7 Implementasi Halaman Form Data Admin**

3. Implementasi Halaman *Form* Data Tahun Ajaran

Implementasi halaman *Form* data Tahun Ajaran merupakan halaman yang dapat diakses oleh admin untuk menambah data Tahun Ajaran. Seperti terlihat pada gambar

5.8 :

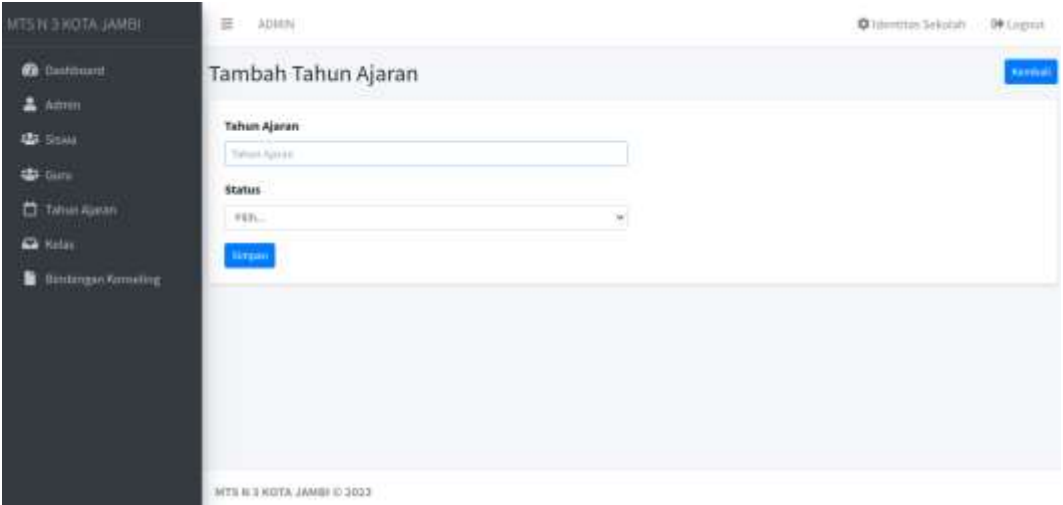

**Gambar 5.8 Implementasi Halaman Form Data Tahun Ajaran**

#### 4. Implementasi Halaman *Form* Data Siswa

Implementasi halaman *Form* data siswa merupakan halaman yang dapat diakses oleh admin untuk menambah, mengedit dan menghapus siswa. Seperti terlihat pada gambar

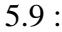

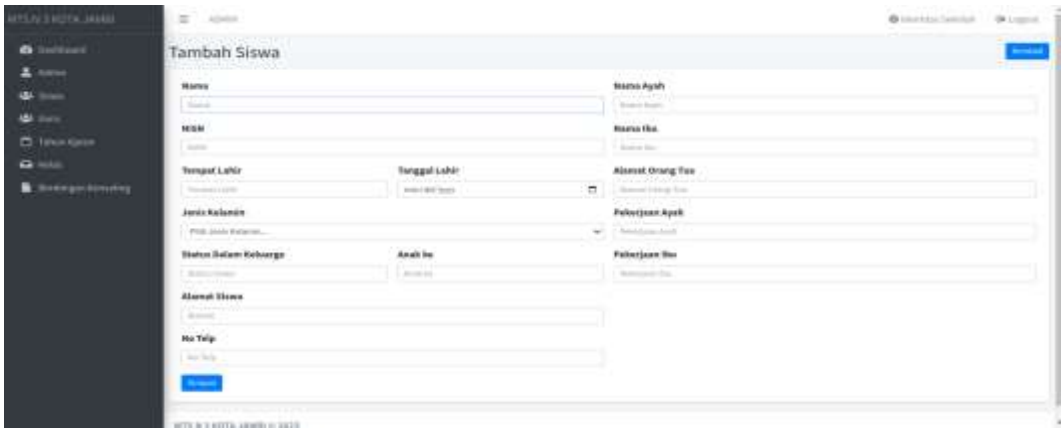

#### **Gambar 5.9 Implementasi Halaman Form Data Siswa**

5. Implementasi Halaman *Form* Data Kelas

Implementasi halaman *Form* data Kelas merupakan halaman yang dapat diakses oleh admin untuk menambah,mengedit dan menghapus Kelas. Seperti terlihat pada gambar

5.10 :

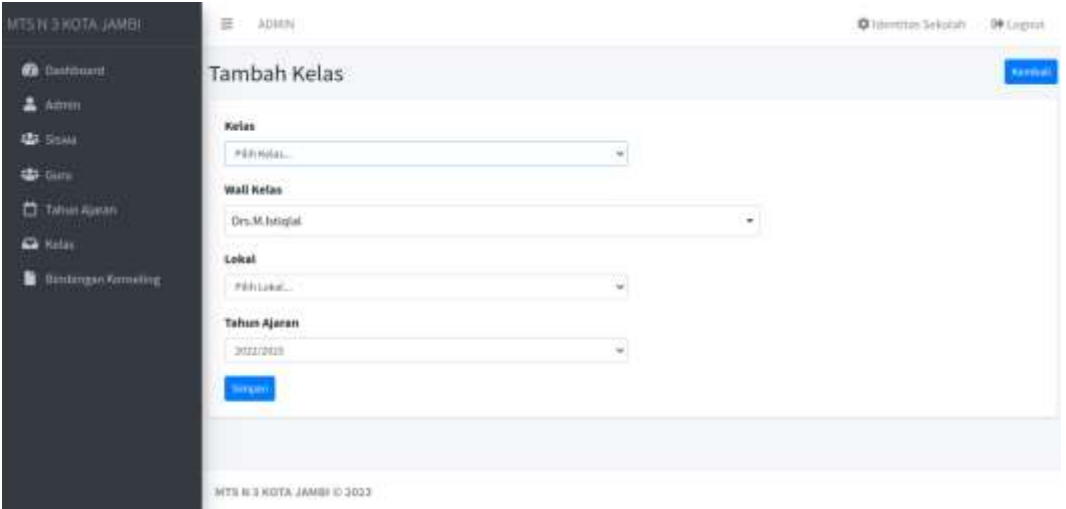

## **Gambar 5.10 Implementasi Halaman Form Kelas**

6. Implementasi Halaman *Form* Data Bimbingan Konseling

Implementasi halaman *Form* data Bimbingan Konseling merupakan halaman yang dapat diakses oleh admin untuk menambah dan mengedit Bimbingan Konseling. Seperti terlihat pada gambar 5.11 :

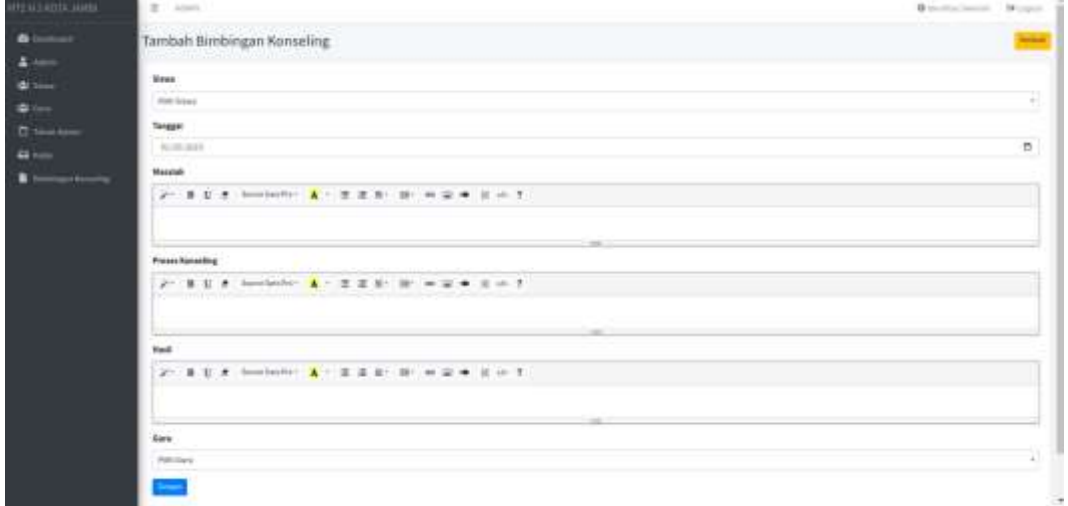

#### **Gambar 5.11 Implementasi Halaman Form Bimbingan Konseling**

### **5.2 PENGUJIAN SISTEM / PERANGKAT LUNAK**

Pada tahap ini dilakukan pengujian menggunakan metode *black box* dimana penulis melakukan pengecekan hasil keluaran dari aplikasi dan apabila hasil keluar tidak sesuai atau terjadi kesalahan maka penulis melakukan perbaikan agar hasil keluar dari aplikasi sesuai dengan hasil yang diharapkan. Pengujian sistem digunakan untuk memastikan bahwa perangkat lunak yang telah dibuat telah selesai desainnya dan semua fungsi dapat dipergunakan dengan Berhasil tanpa ada kesalahan Jika, kesimpulan tidak sesuai maka penulis akan memperbaiki kembali program tersebut, akan tetapi jika telah sesuai maka penulis dapat melakukan pengujian ke bagian lainnya. Uji coba dilakukan pada komputer milik penulis, yang telah disebutkan speksifikasinya pada bab sebelumnya.

1. Pengujian Modul Login Admin

Pada tahap ini dilakukan pengujian pada modul *login* admin untuk mengetahui apakah proses *login* admin atau fungsional *login* admin dapat berjalan dengan Berhasil. Hasil pengujian pada modul ini penulis sajikan sebagai berikut :

| <b>Modul</b>  | <b>Prosedur</b> | <b>Masuka</b>  | Keluaran yang     | <b>Hasil</b> yang | Kesimpula |
|---------------|-----------------|----------------|-------------------|-------------------|-----------|
| yang<br>diuji | pengujian       | $\mathbf n$    | diharapkan        | didapat           | n         |
| Login         | - Masukka       | <i>Usernam</i> | Admin berhasil    | Admin berhasil    | Berhasil  |
| Admin         | n               | e dan          | login dan tampil  | login dan tampil  |           |
| (berhasil)    | usernam         | passwor        | halaman utama     | halaman utama     |           |
|               | e dan           | $d$ yang       |                   |                   |           |
|               | password        | sesuai         |                   |                   |           |
|               | admin           | dengan         |                   |                   |           |
|               | secara          | database       |                   |                   |           |
|               | benar           |                |                   |                   |           |
| Login         | - Masukka       | <i>Usernam</i> | Admin gagal login | Admin gagal login | Berhasil  |
| Admin         | n               | e dan          | dan tampil pesan  | dan tampil pesan  |           |
| (gagal)       | usernam         | Passwor        | "Username/passwo  | "Username/passwo  |           |
|               | e dan           | d yang         | rd tidak sesuai"  | rd tidak sesuai"  |           |
|               | passwor         | tidak          |                   |                   |           |

**Tabel 5.1 Pengujian Modul Login Admin**

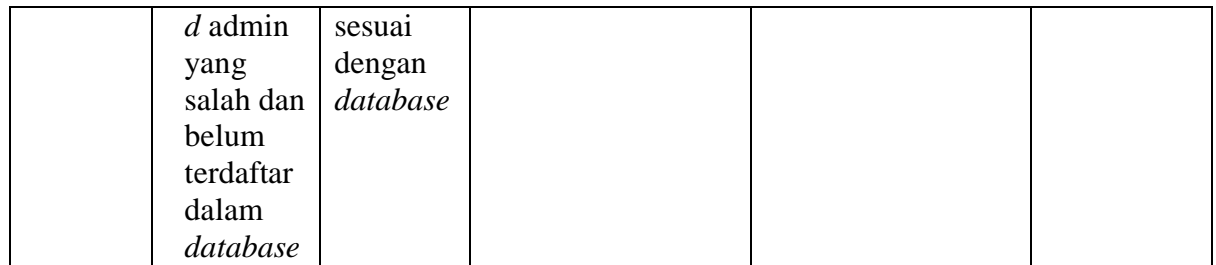

# 2. Pengujian Modul Mengelola Data Admin

Pada tahap ini dilakukan pengujian pada modul data admin oleh admin untuk mengetahui apakah proses mengelola data admin atau fungsional mengelola data admin dapat berjalan dengan Berhasil. Hasil pengujian pada modul ini penulis sajikan pada tabel 5.2.

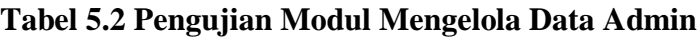

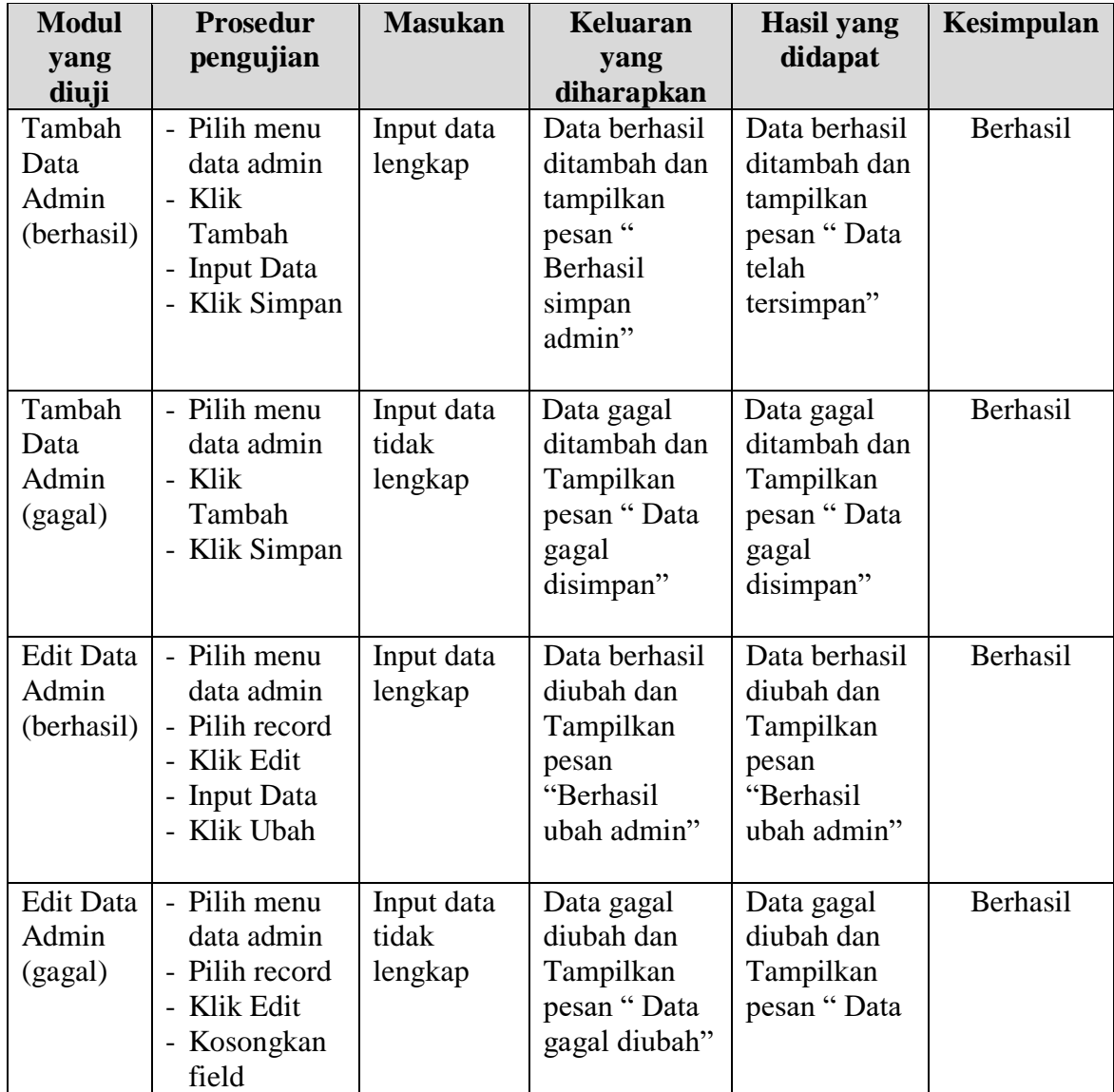

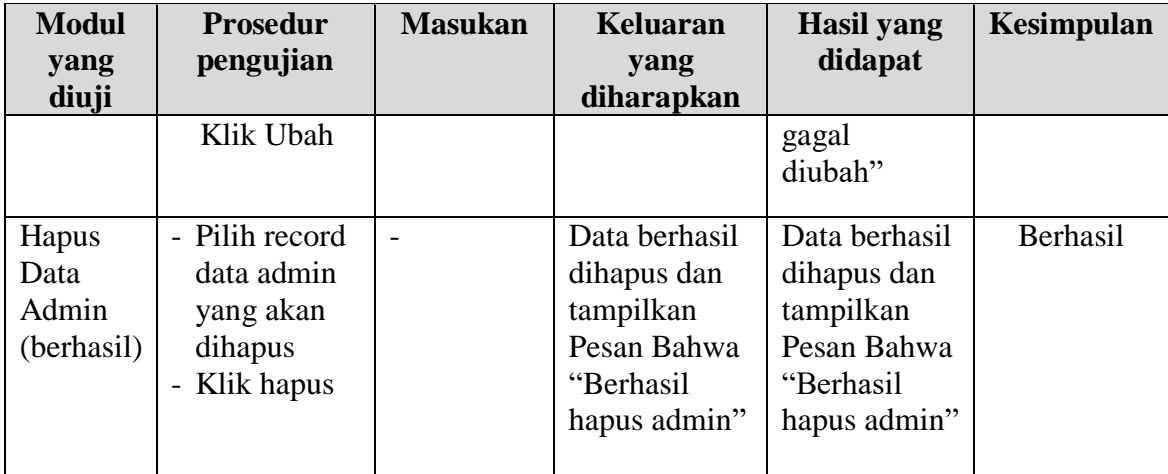

3. Pengujian Modul Mengelola Data Siswa

Pada tahap ini dilakukan pengujian pada modul data Siswa oleh admin untuk mengetahui apakah proses mengelola data Siswa atau fungsional mengelola data Siswa dapat berjalan dengan Berhasil. Hasil pengujian pada modul ini penulis sajikan pada tabel 5.3.

| <b>Modul</b>                            | <b>Prosedur</b>                                                                                           | <b>Masukan</b>                 | Keluaran                                                                              | Hasil yang                                                                       | Kesimpulan |
|-----------------------------------------|----------------------------------------------------------------------------------------------------|--------------------------------|---------------------------------------------------------------------------------------|----------------------------------------------------------------------------------|------------|
| yang                                    | pengujian                                                                                                 |                                | yang                                                                                  | didapat                                                                          |            |
| diuji                                   |                                                                                                    |                                | diharapkan                                                                            |                                                                                  |            |
| Tambah<br>Data<br>Siswa<br>(berhasil)   | - Pilih menu<br>data Siswa<br>Klik<br>$\overline{\phantom{a}}$<br>Tambah<br>- Input Data<br>- Klik Simpan | Input data<br>lengkap          | Data berhasil<br>ditambah dan<br>tampilkan<br>pesan "<br>Berhasil<br>simpan<br>Siswa" | Data berhasil<br>ditambah dan<br>tampilkan<br>pesan "Data<br>telah<br>tersimpan" | Berhasil   |
| Tambah<br>Data<br>Siswa<br>(gagal)      | - Pilih menu<br>data Siswa<br>- Klik<br>Tambah<br>- Klik Simpan                                           | Input data<br>tidak<br>lengkap | Data gagal<br>ditambah dan<br>Tampilkan<br>pesan "Data<br>gagal<br>disimpan"          | Data gagal<br>ditambah dan<br>Tampilkan<br>pesan "Data<br>gagal<br>disimpan"     | Berhasil   |
| <b>Edit Data</b><br>Siswa<br>(berhasil) | - Pilih menu<br>data Siswa<br>Pilih record<br>Klik Edit<br>$\overline{\phantom{a}}$<br><b>Input Data</b>  | Input data<br>lengkap          | Data berhasil<br>diubah dan<br>Tampilkan<br>pesan                                     | Data berhasil<br>diubah dan<br>Tampilkan<br>pesan                                | Berhasil   |

**Tabel 5.3 Pengujian Modul Mengelola Data Siswa**

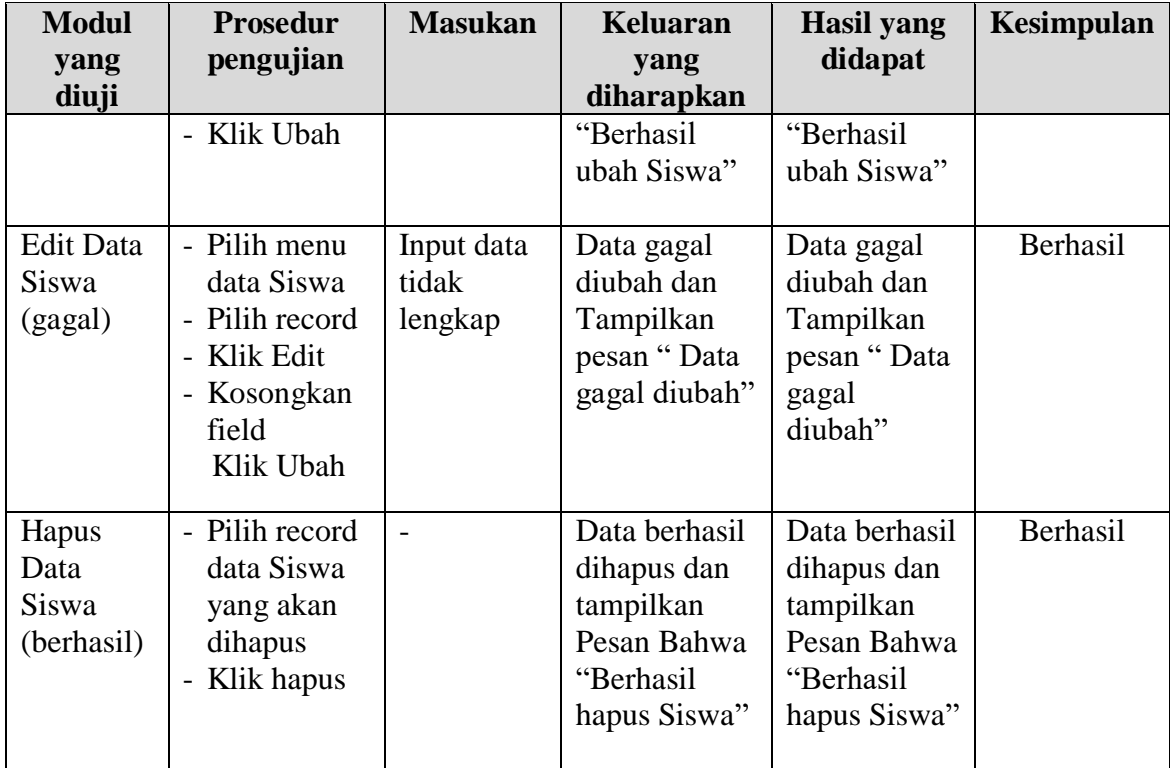

4. Pengujian Modul Mengelola Data Bimbingan konseling

Pada tahap ini dilakukan pengujian pada modul data Bimbingan konseling oleh admin untuk mengetahui apakah proses mengelola data Bimbingan konseling atau fungsional mengelola data Bimbingan konseling dapat berjalan dengan Berhasil. Hasil pengujian pada modul ini penulis sajikan pada tabel 5.4.

| <b>Modul</b><br>yang diuji | <b>Prosedur</b><br>pengujian | <b>Masukan</b> | <b>Keluaran</b><br>yang<br>diharapkan | <b>Hasil</b> yang<br>didapat | Kesimpulan |
|----------------------------|------------------------------|----------------|---------------------------------------|------------------------------|------------|
| Tambah                     | - Pilih menu                 | Input data     | Data berhasil                         | Data berhasil                | Berhasil   |
| Data                       | data                         | lengkap        | ditambah dan                          | ditambah                     |            |
| Bimbingan                  | Bimbingan                    |                | tampilkan                             | dan                          |            |
| konseling                  | konseling                    |                | pesan "                               | tampilkan                    |            |
| (berhasil)                 | - Klik                       |                | Berhasil                              | pesan "Data                  |            |
|                            | Tambah                       |                | simpan                                | telah                        |            |
|                            | - Input Data                 |                | Bimbingan                             | tersimpan"                   |            |
|                            | - Klik                       |                | konseling"                            |                              |            |
|                            | Simpan                       |                |                                       |                              |            |

**Tabel 5.4 Pengujian Modul Mengelola Data Bimbingan konseling**

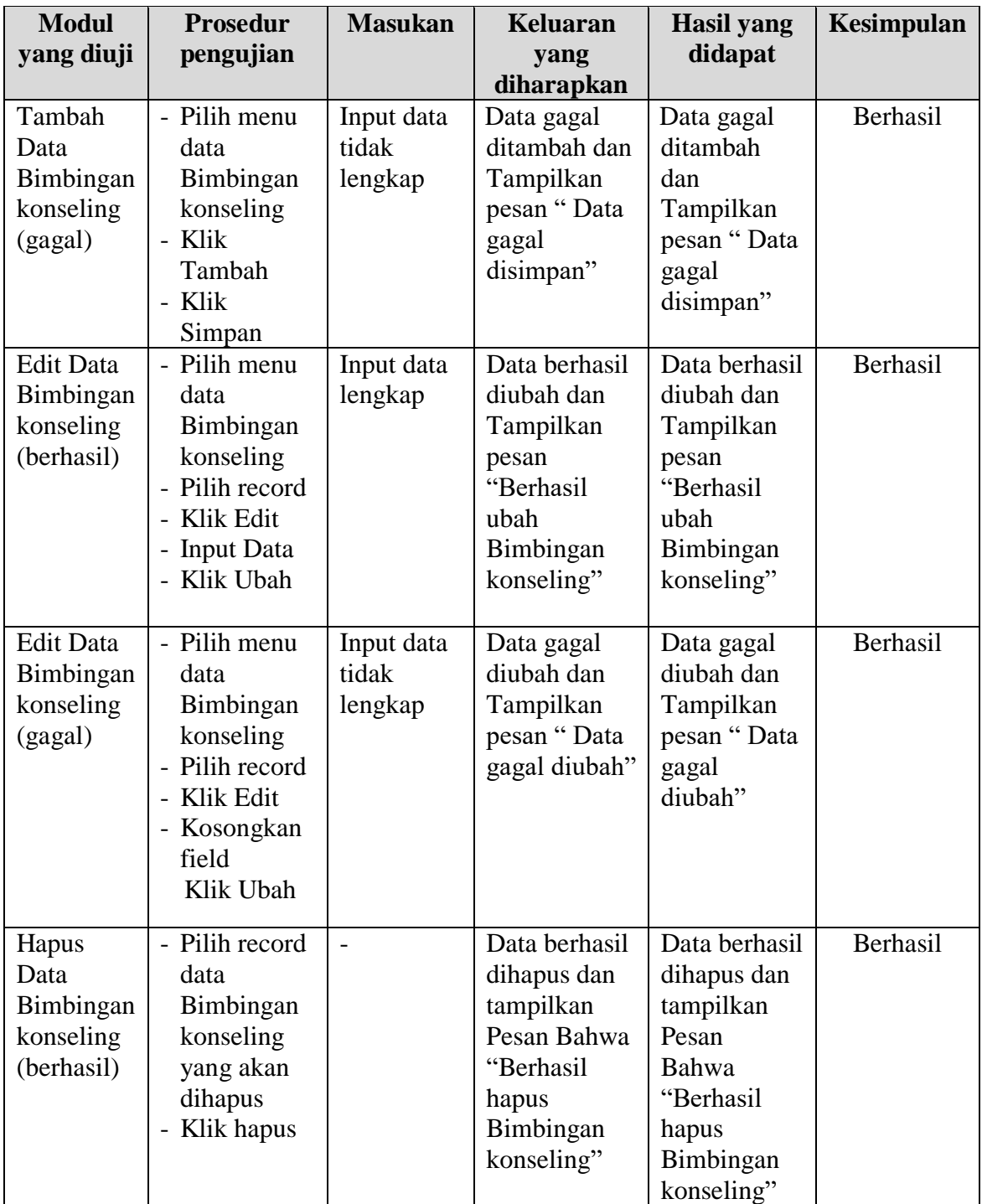

## **5.3 ANALISIS HASIL YANG DICAPAI OLEH SISTEM**

Setelah melakukan berbagai pengujian pada Perancangan Sistem Informasi Bimbingan Dan Konseling Pada MTsN 3 Kota Jambi Berbasis Web, maka didapatkan evaluasi dari kemampuan penampilan sistem ini. Adapun kelebihan dan kelemahan dari sistem petampilan ini adalah sebagai berikut :

#### **5.3.1 Kelebihan Program**

- 1. Mempermudah dalam hal pencarian data, serta mempermudah dan mempercepat dalam hal penyajian laporan.
- 2. Pengolahan data Bimbingan Konseling disimpan pada sebuah *database* sehingga mempermudah penginputan data karena data telah saling terintegrasi antara file induk dengan file proses yang dibutuhkan.
- 3. Pengaksesan data yang lebih cepat sehingga memudahkan untuk mendapatkan informasi yang memungkinkan kecepatan dalam pengambilan keputusan secara akurat dan tepat.

## **5.3.2 Kekurangan Program**

Penulis menyadari masih ada kekurangan pada aplikasi yang dibangun dari program yang dibuat. Berikut kekurangan yang ditemukan penulis:

- 1. Tidak ada enkripsi khusus yang di gunakan dalam setiap pengiriman data.
- 2. Tampilan *interface* masih sederhana diharapkan untuk pengembangan sistem selanjutnya dapat meningkatkan qualitas dari tampilan *interface* tersebut.